## How to convert ods to sql server with spreadsheet sdk in VB.NET with ByteScout Data Extraction Suite

If you want to learn more then this tutorial will show how to convert ods to sql server with spreadsheet sdk in VB.NET

These source code samples are assembled by their programming language and functions they apply. What is ByteScout Data Extraction Suite? It is the set that includes 3 SDK products for data extraction from PDF, scans, images and from spreadsheets: PDF Extractor SDK, Data Extraction SDK, Barcode Reader SDK. It can help you to convert ods to sql server with spreadsheet sdk in your VB.NET application.

Want to save time? You will save a lot of time on writing and testing code as you may just take the VB.NET code from ByteScout Data Extraction Suite for convert ods to sql server with spreadsheet sdk below and use it in your application. This VB.NET sample code is all you need for your app. Just copy and paste the code, add references (if needs to) and you are all set! If you want to use these VB.NET sample examples in one or many applications then they can be used easily.

Our website gives trial version of ByteScout Data Extraction Suite for free. It also includes documentation and source code samples.

FOR MORE INFORMATION AND FREE TRIAL:

Download Free Trial SDK [\(on-premise](https://bytescout.com/download/web-installer?utm_source=pdf-source-code-sample) version)

Read more about [ByteScout](https://bytescout.com/products/developer/dataextractionsuite/index.html?utm_source=pdf-source-code-sample) Data Extraction Suite

Explore API [Documentation](https://bytescout.com/documentation/index.html)

Get Free Training for [ByteScout](https://bytescout.com/documentation/index.html) Data Extraction Suite

Get Free API key for [Web](https://pdf.co/documentation/api?utm_source=pdf-source-code-sample) API

visit [www.ByteScout.com](https://bytescout.com/?utm_source=pdf-source-code-sample)

Source Code Files:

```
Imports Bytescout.Spreadsheet
Imports System.Data.SqlClient
Class Program
   Friend Shared Sub Main(args As String())
        Try
            ' MODIFY THE CONNECTION STRING WITH YOUR CREDENTIALS!!!
            Dim connectionString As String = "Data Source=localhost;Initial Catalog=master;
            Using connection As New SqlConnection(connectionString)
                connection.Open()
                ' Drop test database if exists
                ExecuteQueryWithoutResult(connection, "IF DB_ID ('OdsTests') IS NOT NUI
                ' Create empty database
                ExecuteQueryWithoutResult(connection, "CREATE DATABASE OdsTests")
                ' Switch to created database
                ExecuteQueryWithoutResult(connection, "USE OdsTests")
                ' Create a table for ODS data
                ExecuteQueryWithoutResult(connection, "CREATE TABLE OdsTest (Name VARCH
                ' Load ODS document
                Using document As New Spreadsheet()
                    document.LoadFromFile("sample.ods")
                    Dim worksheet As Worksheet = document.Workbook.Worksheets(0)
                    For row As Integer = 0 To worksheet. UsedRangeRowMax
                        Dim insertCommand As [String] = String.Format("INSERT OdsTest
                        ExecuteQueryWithoutResult(connection, insertCommand)
                    Next
                End Using
                ' Check the data successfully exported
                Using command As New SqlCommand("SELECT * from OdsTest", connection)
                    Dim reader As SqlDataReader = command.ExecuteReader()
                    If reader IsNot Nothing Then
                        Console.WriteLine()
                        Console.WriteLine("Exported ODS data:")
                        Console.WriteLine()
                        While reader.Read()
                            Console.WriteLine([String].Format("\{0\} | \{1\}", reader(0)
                        End While
                    End If
                End Using
                Console.WriteLine()
                Console.WriteLine("Press any key.")
                Console.ReadKey()
            End Using
        Catch ex As Exception
            Console.WriteLine("Error: " & ex.Message)
            Console.ReadKey()
        End Try
```
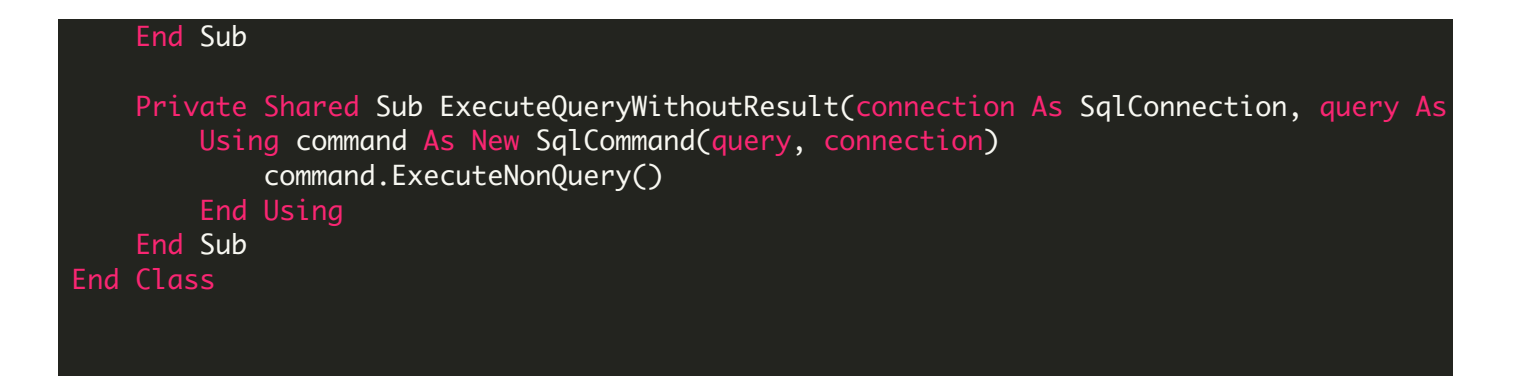

VIDEO

<https://www.youtube.com/watch?v=NEwNs2b9YN8>

ON-PREMISE OFFLINE SDK

60 Day Free [Trial](https://bytescout.com/download/web-installer) or Visit [ByteScout](https://bytescout.com/products/developer/dataextractionsuite/index.html) Data Extraction Suite Home Page Explore ByteScout Data Extraction Suite [Documentation](https://bytescout.com/documentation/index.html) Explore [Samples](https://github.com/bytescout/ByteScout-SDK-SourceCode/) Sign Up for [ByteScout](https://academy.bytescout.com/) Data Extraction Suite Online Training

ON-DEMAND REST WEB API

Get [Your](https://app.pdf.co/signup) API Key [Explore](https://pdf.co/documentation/api) Web API Docs Explore Web API [Samples](https://github.com/bytescout/ByteScout-SDK-SourceCode/tree/master/PDF.co%20Web%20API/)

visit [www.ByteScout.com](https://bytescout.com/?utm_source=pdf-source-code-sample)

visit [www.PDF.co](https://pdf.co/?utm_source=pdf-source-code-sample)

[www.bytescout.com](https://www.bytescout.com/?utm_source=website-article-pdf)